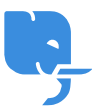

[Knowledgebase](https://help.scicube.com/kb) > [Technical](https://help.scicube.com/kb/technical) > [Domain](https://help.scicube.com/kb/domain) > 我是現有客戶, 如何新增在別處註冊的域名到現有 [的](https://help.scicube.com/kb/articles/directadmin-1) [DirectAdmin](https://help.scicube.com/kb/articles/directadmin-1) [內?](https://help.scicube.com/kb/articles/directadmin-1)

## 我是現有客戶,如何新增在別處註冊的域名到現有的 DirectAdmin 內?

scicube 614 - 2023-03-14 - [Domain](https://help.scicube.com/kb/domain)

我是現有客戶,如何新增在別處註冊的域名到 現有的 **DirectAdmin** 內?

閣下可登入 DirectAdmin -> Domain Setup -> Add another domain∏新增該域名。

請留意, 新增域名後, 閣下仍需在域名註冊公司更新域名的 nameserver[]